# **Remote Access VPN Does Not Work When RADIUS Authentication and Authorization is Configured**

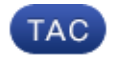

**Document ID: 117622**

Contributed by Osvaldo Garcia and Atri Basu, Cisco TAC Engineers. Apr 11, 2014

# **Contents**

**Introduction Prerequisites** Requirements Components Used **Problem Solution** Local Authorization Versus RADIUS Authorization Working Configuration Router Configuration RADIUS Server Configuration **Troubleshoot** Internet Security Association and Key Management Protocol (ISAKMP) Debugs AAA debugs

# **Introduction**

This document describes the behavior for Extended Authentication (XAUTH) for VPN users when both Authentication and Authorization are configured.

# **Prerequisites**

### **Requirements**

Cisco recommends that you have knowledge of these topics:

- Authentication, Authorization, and Accounting (AAA)
- Remote Access VPN

### **Components Used**

The information in this document is based on a Cisco Aggregation Services Router (ASR)1000 Series that runs Cisco IOS® XE software.

The information in this document was created from the devices in a specific lab environment. All of the devices used in this document started with a cleared (default) configuration. If your network is live, make sure that you understand the potential impact of any command.

### **Problem**

VPN users are configured in order to be authenticated and authorized by a RADIUS server. The configuration on the ASR is shown here:

```
aaa group server radius ACS−Rad
  server−private 10.88.171.27 key cisco123
 ip vrf forwarding Mgmt−intf
aaa group server tacacs+ ACS−Tac
 server−private 10.88.171.27 key cisco123
 ip vrf forwarding Mgmt−intf
aaa authentication login VPN_Client group ACS−Rad
aaa authentication login login_local local
aaa authorization network VPN_Client group ACS−Rad 
aaa authorization network login_local local 
aaa accounting network VPN_Client start−stop group ACS−Rad
aaa accounting network login_local start−stop group ACS−Rad
aaa session−id common
```
However, whenever you try to authenticate, you never get prompted for your credentials. On the client, this error message is seen in the log messages:

Unable to establish Phase 1 SA with server "X.X.X.X" because of "DEL\_REASON\_PEER\_NOT\_RESPONDING"

The debugs on the ASR indicate that the VPN group name is used as the *User−Name* for the authorization attempt.

```
Sep 26 20:01:49.298: RADIUS(000025EA): Sending a IPv4 Radius Packet
Sep 26 20:01:49.298: RADIUS(000025EA): Send Access−Request to X.X.X.X id
1645/88,len 123
Sep 26 20:01:49.298: RADIUS: authenticator 0B 18 41 30 23 35 91 D5 − C3 DE 78
4E BB AC 30 4C
Sep 26 20:01:49.298: RADIUS: User−Name [1] 19 "vpnclient.cisco.com"
Sep 26 20:01:49.298: RADIUS: User−Password [2] 18 *
Sep 26 20:01:49.298: RADIUS: Calling−Station−Id [31] 16 "X.X.X.X"
Sep 26 20:01:49.298: RADIUS: NAS−Port−Type [61] 6 Virtual [5]
Sep 26 20:01:49.298: RADIUS: NAS−Port [5] 6 0
Sep 26 20:01:49.299: RADIUS: NAS−Port−Id [87] 16 "X.X.X.X"
Sep 26 20:01:49.299: RADIUS: Service−Type [6] 6 Outbound [5]
Sep 26 20:01:49.299: RADIUS: NAS−IP−Address [4] 6 192.168.0.55
Sep 26 20:01:49.299: RADIUS: Acct−Session−Id [44] 10 "00002CD6"
Sep 26 20:01:49.299: RADIUS(000025EA): Started 5 sec timeout
Sep 26 20:01:49.326: RADIUS: Received from id 1645/88 X.X.X.X:1812, Access−Accept,
len 26
Sep 26 20:01:49.326: RADIUS: authenticator D3 9D 20 7E 09 89 68 BD − 1A DF A3
B6 6E 25 8D 77
Sep 26 20:01:49.326: RADIUS: Service-Type [6] 6 Framed [2]
Sep 26 20:01:49.326: RADIUS(000025EA): Received from id 1645/88
Sep 26 
iacc02.crt#20:01:49.326: ISAKMP:(0):ISAKMP/tunnel: received callback from AAA
Sep 26 20:01:49.326: ISAKMP/tunnel: received tunnel atts
Sep 26 20:01:49.326: ISAKMP:Error − skey id.
```
*Note*: However, everything works fine when local authorization is configured.

## **Solution**

The reported behavior is expected and not a bug. Remote Access VPN has two separate authentication processess:

- 1. Preshared key authentication for the tunnel to which the user connects.
- 2. XAUTH which authenticates the individual user.

XAUTH is Phase 1.5 and occurs only after the preshared key authentication succeeds in Phase 1. The reason you are not able to see a user prompt for a password is because Phase 1 has not yet completed. The username that is sent in the debugs is actually for the Phase 1 preshared key authentication.

#### **Local Authorization Versus RADIUS Authorization**

When local authoriation is configured, the VPN headend picks up the key value configured under the group configuration in order to complete Phase 1. This allows phase 1 to complete, so the router can proceed to XAUTH:

```
*Dec 26 12:42:13.926: ISAKMP:(0):ISAKMP/tunnel: setting up tunnel vpnclient
pw request
*Dec 26 12:42:13.926: AAA/AUTHOR (0x12): Pick method list 'login_local'
*Dec 26 12:42:13.926: ISAKMP:(0):ISAKMP/tunnel: Tunnel vpnclient PW Request
successfully sent to AAA
*Dec 26 12:42:13.926: ISAKMP:(0):Input = IKE_MESG_FROM_PEER, IKE_AM_EXCH
*Dec 26 12:42:13.926: ISAKMP:(0):Old State = IKE_READY New State =
IKE_R_AM_AAA_AWAIT 
*Dec 26 12:42:13.927: ISAKMP:(0):ISAKMP/tunnel: received callback from AAA
AAA/AUTHOR/IKE: Processing AV tunnel−password
AAA/AUTHOR/IKE: Processing AV default−domain
AAA/AUTHOR/IKE: Processing AV addr−pool
AAA/AUTHOR/IKE: Processing AV dns−servers
AAA/AUTHOR/IKE: Processing AV wins−servers
AAA/AUTHOR/IKE: Processing AV route−metric
AAA/AUTHOR/IKE: Processing AV max−users
AAA/AUTHOR/IKE: Processing AV max−logins
AAA/AUTHOR/IKE: Processing AV netmask
*Dec 26 12:42:13.927: ISAKMP/tunnel: received tunnel atts
*Dec 26 12:42:13.927: ISAKMP:(35002): constructed NAT−T vendor−02 ID
*Dec 26 12:42:13.927: ISAKMP:(35002):SA is doing pre−shared key authentication
plus XAUTH using id type ID_IPV4_ADDR
*Dec 26 12:42:13.927: ISAKMP (35002): ID payload 
        next−payload : 10
        type : 1 
 address : 172.16.161.24 
 protocol : 0 
port : 0
 length : 12
*Dec 26 12:42:13.927: ISAKMP:(35002):Total payload length: 12
*Dec 26 12:42:13.927: ISAKMP:(35002): sending packet to X.X.X.X my_port 500
peer_port 65328 (R) AG_INIT_EXCH
*Dec 26 12:42:13.927: ISAKMP:(35002):Sending an IKE IPv4 Packet.
*Dec 26 12:42:13.927: ISAKMP:(35002):Input = IKE_MESG_FROM_AAA, PRESHARED_KEY_REPLY
*Dec 26 12:42:13.927: ISAKMP:(35002):Old State = IKE_R_AM_AAA_AWAIT New State =
IKE_R_AM2 
*Dec 26 12:42:14.017: ISAKMP (35002): received packet from X.X.X.X dport 4500 sport
59464 Mgmt−intf (R) AG_INIT_EXCH
*Dec 26 12:42:14.017: ISAKMP: (35002): processing HASH payload. message ID = 0
*Dec 26 12:42:14.017: ISAKMP:(35002): processing NOTIFY INITIAL_CONTACT protocol 1
       spi 0, message ID = 0, sa = 0x7F7796C1DDC0*Dec 26 12:42:14.018: ISAKMP:received payload type 20
*Dec 26 12:42:14.018: ISAKMP (35002): His hash no match − this node outside NAT
*Dec 26 12:42:14.018: ISAKMP:received payload type 20
*Dec 26 12:42:14.018: ISAKMP (35002): His hash no match − this node outside NAT
*Dec 26 12:42:14.018: ISAKMP:(35002):SA authentication status:
        authenticated
*Dec 26 12:42:14.018: ISAKMP:(35002):SA has been authenticated with X.X.X.X
```
\*Dec 26  $12:42:14.018$ : ISAKMP:(35002):Detected port, floating to port = 59464 \*Dec 26 12:42:14.018: ISAKMP: Trying to find existing peer X.X.X.X/X.X.X.X/59464/Outside \*Dec 26 12:42:14.018: ISAKMP:(35002):SA authentication status: authenticated \*Dec 26 12:42:14.018: ISAKMP AAA: Profile vpnclient.cisco.com in use with AAA list VPN\_Client for peer X.X.X.X \*Dec 26 12:42:14.018: ISAKMP AAA: No peer record for address X.X.X.X, port 59464. Create Accounting Record \*Dec 26 12:42:14.018: ISAKMP: Attempting to insert peer index node : 0x2 \*Dec 26 12:42:14.018: ISAKMP AAA: Create Accounting Record 0x7F779645B5E0 for peer X.X.X.X/59464 − peer−index 0x2 \*Dec 26 12:42:14.018: ISAKMP AAA: NAS Port Id is already set to X.X.X.X \*Dec 26 12:42:14.018: ISAKMP AAA: crypto\_ikmp\_aaa\_acct\_rec\_create: pki\_sd 0 \*Dec 26 12:42:14.018: ISAKMP:(35002):Input = IKE\_MESG\_FROM\_PEER, IKE\_AM\_EXCH \*Dec 26 12:42:14.018: ISAKMP:(35002):Old State = IKE\_R\_AM2 New State = IKE\_P1\_COMPLETE \*Dec 26 12:42:14.018: ISAKMP:(35002):Need XAUTH \*Dec 26 12:42:14.018: ISAKMP: set new node 2793554424 to CONF\_XAUTH \*Dec 26 12:42:14.018: ISAKMP/xauth: request attribute XAUTH\_USER\_NAME\_V2 \*Dec 26 12:42:14.018: ISAKMP/xauth: request attribute XAUTH\_USER\_PASSWORD\_V2 \*Dec 26 12:42:14.018: ISAKMP:(35002): initiating peer config to X.X.X.X. ID = 2793554424 \*Dec 26 12:42:14.018: ISAKMP:(35002): sending packet to X.X.X.X my\_port 4500 peer\_port 59464 (R) CONF\_XAUTH \*Dec 26 12:42:14.018: ISAKMP:(35002):Sending an IKE IPv4 Packet. \*Dec 26 12:42:14.018: ISAKMP:(35002):Input = IKE\_MESG\_INTERNAL, IKE\_PHASE1\_COMPLETE \*Dec 26  $12:42:14.018$ : ISAKMP: (35002): Old State = IKE P1 COMPLETE New State = IKE\_XAUTH\_REQ\_SENT \*Dec 26 12:42:21.572: ISAKMP (35002): received packet from X.X.X.X dport 4500 sport 59464 Mgmt−intf (R) CONF\_XAUTH \*Dec 26 12:42:21.572: ISAKMP:(35002):processing transaction payload from X.X.X.X. message ID = 2793554424 \*Dec 26 12:42:21.572: ISAKMP: Config payload REPLY \*Dec 26 12:42:21.572: ISAKMP/xauth: reply attribute XAUTH\_USER\_NAME\_V2 \*Dec 26 12:42:21.572: ISAKMP/xauth: reply attribute XAUTH\_USER\_PASSWORD\_V2 \*Dec 26 12:42:21.572: ISAKMP AAA: NAS Port Id is already set to X.X.X.X \*Dec 26 12:42:21.572: ISAKMP/Authen: unique id = 19 \*Dec 26 12:42:21.572: ISAKMP:(35002):AAA Authen: setting up authen\_request \*Dec 26 12:42:21.572: AAA/AUTHEN/LOGIN (00000013): Pick method list 'VPN\_Client' \*Dec 26 12:42:21.572: ISAKMP:(35002):AAA Authen: Successfully sent authen info to AAA \*Dec 26 12:42:21.572: ISAKMP:(35002):deleting node 2793554424 error FALSE reason "Done with xauth request/reply exchange" \*Dec 26 12:42:21.572: ISAKMP:(35002):Input = IKE\_MESG\_FROM\_PEER, IKE\_CFG\_REPLY \*Dec 26 12:42:21.572: ISAKMP: (35002):Old State = IKE\_XAUTH\_REQ\_SENT New State = IKE\_XAUTH\_AAA\_CONT\_LOGIN\_AWAIT \*Dec 26 12:42:21.573: RADIUS/ENCODE(00000013):Orig. component type = VPN IPSEC \*Dec 26 12:42:21.573: RADIUS: AAA Unsupported Attr: interface [221] 13 32631 \*Dec 26 12:42:21.573: RADIUS/ENCODE(00000013): dropping service type, "radius−server attribute 6 on−for−login−auth" is off \*Dec 26 12:42:21.573: RADIUS(00000013): Config NAS IP: 0.0.0.0 \*Dec 26 12:42:21.573: RADIUS(00000013): Config NAS IPv6: :: \*Dec 26 12:42:21.573: Getting session id for EXEC(00000013) : db=7F7792DEEAB8 \*Dec 26 12:42:21.573: RADIUS/ENCODE(00000013): acct\_session\_id: 8 \*Dec 26 12:42:21.573: RADIUS(00000013): sending \*Dec 26 12:42:21.573: RADIUS/ENCODE: Best Local IP−Address X.X.X.X for Radius−Server X.X.X.X

\*Dec 26 12:42:21.573: RADIUS(00000013): Sending a IPv4 Radius Packet \*Dec 26 12:42:21.573: RADIUS(00000013): Send Access−Request to 10.88.171.27:1645 id 1645/1,len 95 \*Dec 26 12:42:21.573: RADIUS: authenticator B6 8C 79 D9 91 0C 79 50 − CB B0 2A 87 2A 61 03 E8 \*Dec 26 12:42:21.573: RADIUS: User−Name [1] 10 "vpnclient−user" \*Dec 26 12:42:21.573: RADIUS: User−Password [2] 18 \* \*Dec 26 12:42:21.573: RADIUS: Calling−Station−Id [31] 14 "X.X.X.X" \*Dec 26 12:42:21.573: RADIUS: NAS−Port−Type [61] 6 Virtual [5] \*Dec 26 12:42:21.573: RADIUS: NAS−Port [5] 6 0 \*Dec 26 12:42:21.573: RADIUS: NAS−Port−Id [87] 15 "X.X.X.X" \*Dec 26 12:42:21.573: RADIUS: NAS−IP−Address [4] 6 X.X.X.X \*Dec 26 12:42:21.573: RADIUS(00000013): Started 5 sec timeout \*Dec 26 12:42:21.671: RADIUS: Received from id 1645/1 X.X.X.X:1645, Access−Accept, len 56 \*Dec 26 12:42:21.671: RADIUS: authenticator E7 C1 B1 3D 04 59 48 22 − 4B 80 9D 1A 5E CA 0A A6 \*Dec 26 12:42:21.671: RADIUS: User−Name [1] 10 "vpnclient−user" \*Dec 26 12:42:21.671: RADIUS: Class [25] 26 \*Dec 26 12:42:21.671: RADIUS: 43 41 43 53 3A 41 43 53 2D 35 78 2F 31 37 33 32 [CACS:ACS−5x/1732] \*Dec 26 12:42:21.671: RADIUS: 37 32 35 30 33 2F 31 34 [ 72503/14] \*Dec 26 12:42:21.671: RADIUS(00000013): Received from id 1645/1 \*Dec 26 12:42:21.672: ISAKMP:(35002):ISAKMP/author: Class attribute (len=24) 'CACS:ACS−5x/173272503/14' \*Dec 26 12:42:21.672: ISAKMP:(35002):AAA Authen: No group atts added \*Dec 26 12:42:21.672: ISAKMP: set new node 1771945814 to CONF\_XAUTH \*Dec 26 12:42:21.672: ISAKMP:(35002): initiating peer config to X.X.X.X. ID = 1771945814 \*Dec 26 12:42:21.672: ISAKMP:(35002): sending packet to X.X.X.X my\_port 4500 peer\_port 59464 (R) CONF\_XAUTH \*Dec 26 12:42:21.672: ISAKMP:(35002):Sending an IKE IPv4 Packet. \*Dec 26  $12:42:21.672: ISAKMP:(35002):Input = IKE MESG FROM AAA,$ IKE\_AAA\_CONT\_LOGIN \*Dec 26 12:42:21.672: ISAKMP:(35002):Old State = IKE\_XAUTH\_AAA\_CONT\_LOGIN\_AWAIT New State = IKE\_XAUTH\_SET\_SENT \*Dec 26 12:42:21.759: ISAKMP (35002): received packet from X.X.X.X dport 4500 sport 59464 Mgmt−intf (R) CONF\_XAUTH \*Dec 26 12:42:21.759: ISAKMP:(35002):processing transaction payload from X.X.X.X. message ID = 1771945814 \*Dec 26 12:42:21.759: ISAKMP: Config payload ACK \*Dec 26 12:42:21.759: ISAKMP:(35002): (blank) XAUTH ACK Processed \*Dec 26 12:42:21.759: ISAKMP:(35002):deleting node 1771945814 error FALSE reason "Transaction mode done" \*Dec 26 12:42:21.759: ISAKMP:(35002):Talking to a Unity Client \*Dec 26 12:42:21.759: ISAKMP:(35002):Input = IKE\_MESG\_FROM\_PEER, IKE\_CFG\_ACK \*Dec 26 12:42:21.759: ISAKMP:(35002):Old State = IKE\_XAUTH\_SET\_SENT New State = IKE\_P1\_COMPLETE \*Dec 26 12:42:21.759: ISAKMP:(35002):Input = IKE\_MESG\_INTERNAL, IKE\_PHASE1\_COMPLETE \*Dec 26  $12:42:21.759$ : ISAKMP:(35002):Old State = IKE\_P1\_COMPLETE New State = IKE\_P1\_COMPLETE \*Dec 26 12:42:21.763: ISAKMP (35002): received packet from X.X.X.X dport 4500 sport 59464 Mgmt−intf (R) QM\_IDLE \*Dec 26 12:42:21.763: ISAKMP: set new node 3504137478 to QM\_IDLE \*Dec 26 12:42:21.763: ISAKMP:(35002):processing transaction payload from X.X.X.X. message ID = 3504137478 \*Dec 26 12:42:21.763: ISAKMP: Config payload REQUEST \*Dec 26 12:42:21.763: ISAKMP:(35002):checking request: \*Dec 26 12:42:21.763: ISAKMP: IP4\_ADDRESS \*Dec 26 12:42:21.763: ISAKMP: IP4\_NETMASK \*Dec 26 12:42:21.763: ISAKMP: IP4\_DNS \*Dec 26 12:42:21.763: ISAKMP: IP4\_NBNS \*Dec 26 12:42:21.763: ISAKMP: ADDRESS\_EXPIRY

\*Dec 26 12:42:21.763: ISAKMP: MODECFG\_BANNER \*Dec 26 12:42:21.763: ISAKMP: MODECFG\_SAVEPWD \*Dec 26 12:42:21.763: ISAKMP: DEFAULT\_DOMAIN \*Dec 26 12:42:21.763: ISAKMP: SPLIT\_INCLUDE \*Dec 26 12:42:21.763: ISAKMP: SPLIT\_DNS \*Dec 26 12:42:21.763: ISAKMP: PFS \*Dec 26 12:42:21.763: ISAKMP: MODECFG\_BROWSER\_PROXY \*Dec 26 12:42:21.763: ISAKMP: BACKUP\_SERVER \*Dec 26 12:42:21.763: ISAKMP: MODECFG\_SMARTCARD\_REMOVAL\_DISCONNECT \*Dec 26 12:42:21.763: ISAKMP: APPLICATION\_VERSION \*Dec 26 12:42:21.763: ISAKMP: Client Version is : Cisco Systems VPN Client 5.0.07.0440:WinNTp \*Dec 26 12:42:21.763: ISAKMP: FW\_RECORD \*Dec 26 12:42:21.763: ISAKMP: MODECFG\_HOSTNAME \*Dec 26 12:42:21.763: ISAKMP:(35002):ISAKMP/author: setting up the authorization request for vpnclient \*Dec 26 12:42:21.763: AAA/AUTHOR (0x13): Pick method list 'login\_local' **\*Dec 26 12:42:21.763: ISAKMP/author: Author request for group vpnclientsuccessfully sent to AAA** \*Dec 26 12:42:21.763: ISAKMP:(35002):Input = IKE\_MESG\_FROM\_PEER, IKE\_CFG\_REQUEST \*Dec 26  $12:42:21.763$ : ISAKMP:(35002):Old State = IKE\_P1\_COMPLETE New State = IKE\_CONFIG\_AUTHOR\_AAA\_AWAIT \*Dec 26 12:42:21.764: ISAKMP:(0):ISAKMP/author: received callback from AAA AAA/AUTHOR/IKE: Processing AV tunnel−password AAA/AUTHOR/IKE: Processing AV default−domain AAA/AUTHOR/IKE: Processing AV addr−pool AAA/AUTHOR/IKE: Processing AV dns−servers AAA/AUTHOR/IKE: Processing AV wins−servers \*Dec 26 12:42:21.764: AAA/AUTHOR/IKE: no WINS addresses AAA/AUTHOR/IKE: Processing AV route−metric AAA/AUTHOR/IKE: Processing AV max−users AAA/AUTHOR/IKE: Processing AV max−logins AAA/AUTHOR/IKE: Processing AV netmask \*Dec 26 12:42:21.764: ISAKMP:(35002):ISAKMP/author: No Class attributes \*Dec 26 12:42:21.764: ISAKMP:(35002):attributes sent in message: \*Dec 26 12:42:21.764: Address: 0.2.0.0 \*Dec 26 12:42:21.766: ISAKMP:(35002):allocating address X.X.X.X \*Dec 26 12:42:21.766: ISAKMP: Sending private address: X.X.X.X \*Dec 26 12:42:21.766: ISAKMP: Sending subnet mask: 255.255.255.0 \*Dec 26 12:42:21.766: ISAKMP: Sending IP4\_DNS server address: X.X.X.X \*Dec 26 12:42:21.766: ISAKMP: Sending ADDRESS\_EXPIRY seconds left to use the address: 86392 \*Dec 26 12:42:21.766: ISAKMP: Sending save password reply value 0 \*Dec 26 12:42:21.766: ISAKMP: Sending DEFAULT\_DOMAIN default domain name: vpnclient.cisco.com \*Dec 26 12:42:21.766: ISAKMP: Sending smartcard\_removal\_disconnect reply value 0 \*Dec 26 12:42:21.766: ISAKMP: Sending APPLICATION\_VERSION string: Cisco IOS Software, IOS−XE Software (X86\_64\_LINUX\_IOSD−ADVENTERPRISEK9−M), Version 15.2(4)S, RELEASE SOFTWARE (fc4) Technical Support: http://www.cisco.com/techsupport Copyright (c) 1986−2012 by Cisco Systems, Inc. Compiled Mon 23−Jul−12 20:02 by mcpre \*Dec 26 12:42:21.766: ISAKMP (35002): Unknown Attr: MODECFG\_HOSTNAME (0x700A) \*Dec 26 12:42:21.766: ISAKMP:(35002): responding to peer config from 72.163.84.76. ID = 3504137478 \*Dec 26 12:42:21.766: ISAKMP: Marking node 3504137478 for late deletion \*Dec 26 12:42:21.766: ISAKMP:(35002): sending packet to X.X.X.X my\_port 4500 peer\_port 59464 (R) CONF\_ADDR \*Dec 26 12:42:21.766: ISAKMP:(35002):Sending an IKE IPv4 Packet. \*Dec 26 12:42:21.766: ISAKMP:(35002):Talking to a Unity Client \*Dec 26 12:42:21.766: ISAKMP:(35002):Input = IKE\_MESG\_FROM\_AAA, IKE\_AAA\_GROUP\_ATTR \*Dec 26 12:42:21.766: ISAKMP:(35002):Old State = IKE\_CONFIG\_AUTHOR\_AAA\_AWAIT New State = IKE\_P1\_COMPLETE

\*Dec 26 12:42:21.766: ISAKMP:FSM error − Message from AAA grp/user.

```
*Dec 26 12:42:21.766: ISAKMP:(35002):Input = IKE_MESG_INTERNAL, IKE_PHASE1_COMPLETE
*Dec 26 12:42:21.766: ISAKMP:(35002):Old State = IKE_P1_COMPLETE New State =
IKE_P1_COMPLETE
```
When the router is configured to authorize against the RADIUS server, it does not work because in order to get the *key* (for preshared authentication), it must do a access−request query to the RADIUS server. However, the access−request query requires a *username* to be sent to RADIUSA and since XAUTH is not done yet, it cannot use the client *user name*. In this situation, it uses the *group name* as the *user name* instead. However, since the RADIUS server has not been set up to verify any user by that ID, it rejects the request. Because of this, Phase 1 never completes, and the user is never prompted for credentials.

#### **Working Configuration**

#### **Router Configuration**

Here is the configuration for the router.

```
aaa group server radius Radius−Server
 server-private X.X.X.X auth-port 1812 acct-port 1813 key 7 <removed>
aaa authentication login VPN_Client group Radius−Server
aaa authorization network VPN_Client Radius−Server
aaa accounting network VPN_Client start−stop group Radius−Server
crypto isakmp policy 10
 encr 3des
 authentication pre−share
 group 2
crypto isakmp client configuration group vpnclient
key <removed>
 dns x.x.x.x
  wins x.x.x.x
 domain cisco.com
  pool VPN_Pool
  acl 101
  group−lock
crypto isakmp profile vpnclient.cisco.com
 match identity group vpnclinet
  client authentication list VPN_Client
  isakmp authorization list VPN_Client
 client configuration address respond
  accounting VPN_Client
crypto ipsec transform−set TRANS−DES esp−des esp−md5−hmac 
 mode tunnel
crypto dynamic−map DYN−MAP 10
  set transform−set TRANS−DES
  set isakmp−profile vpnclient.cisco.com
  reverse−route
```

```
crypto map VPN local−address TenGigabitEthernet 0/0/0
crypto map VPN 10 ipsec−isakmp dynamic DYN−MAP
interface TenGigabitEthernet0/0/0
 ip address X.X.X.X 255.255.255.0
 crypto map VPN
```
#### **RADIUS Server Configuration**

Complete these steps in order to configure the RADIUS server.

1. Configure the *Groupname* user:

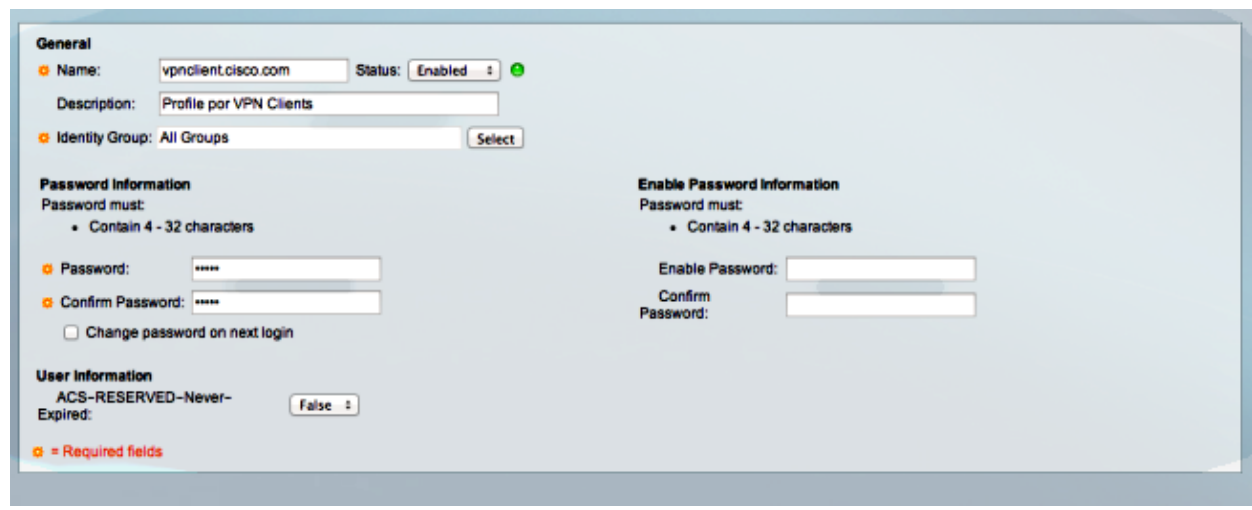

2. Configure an Authorization profile in order to give all Attribute Value (AV) Pairs:

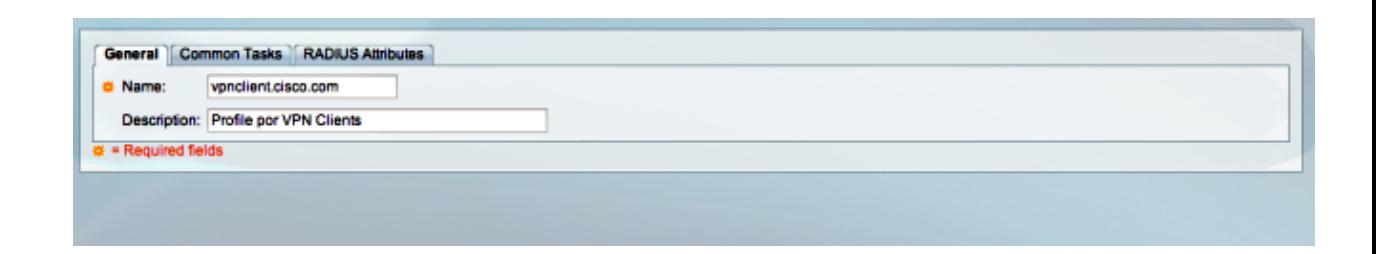

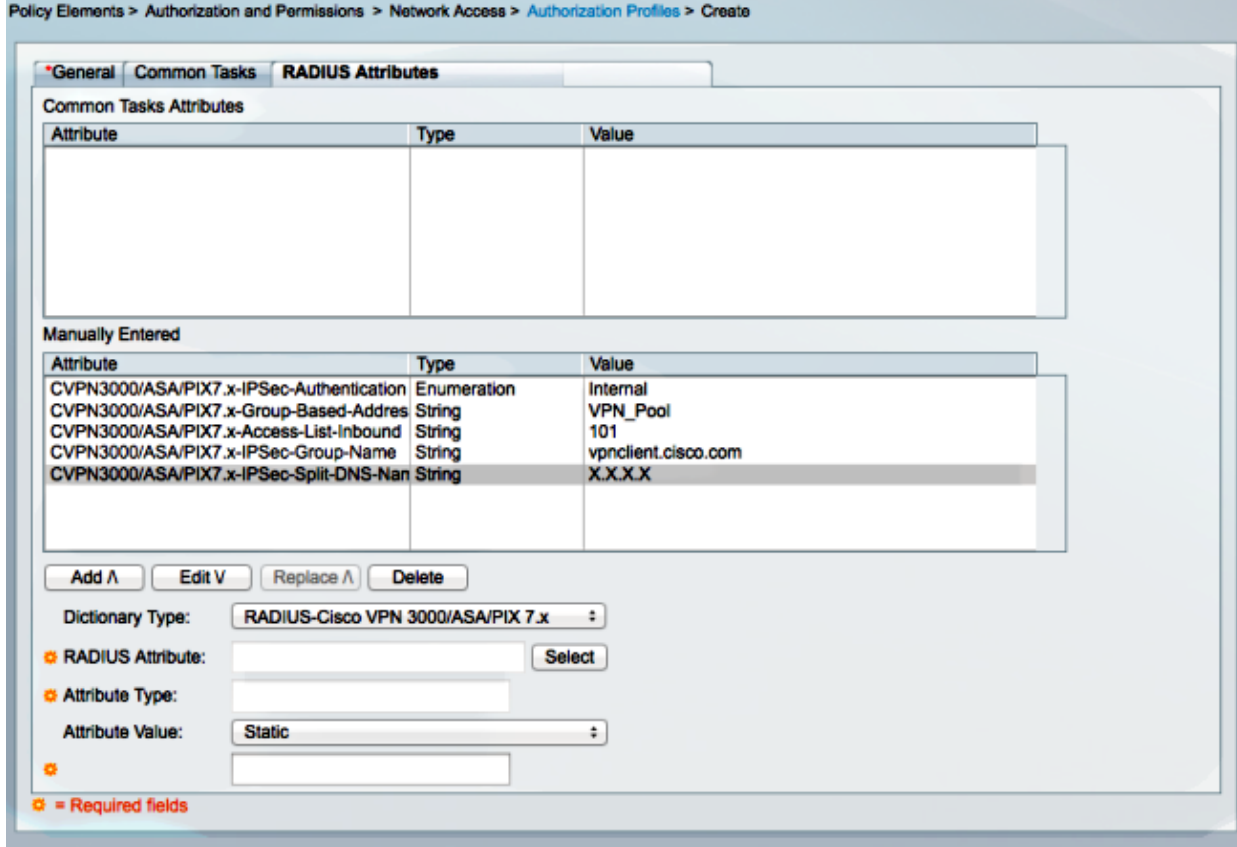

3. Configure an Access policy in order to permit the connection and use that profile:

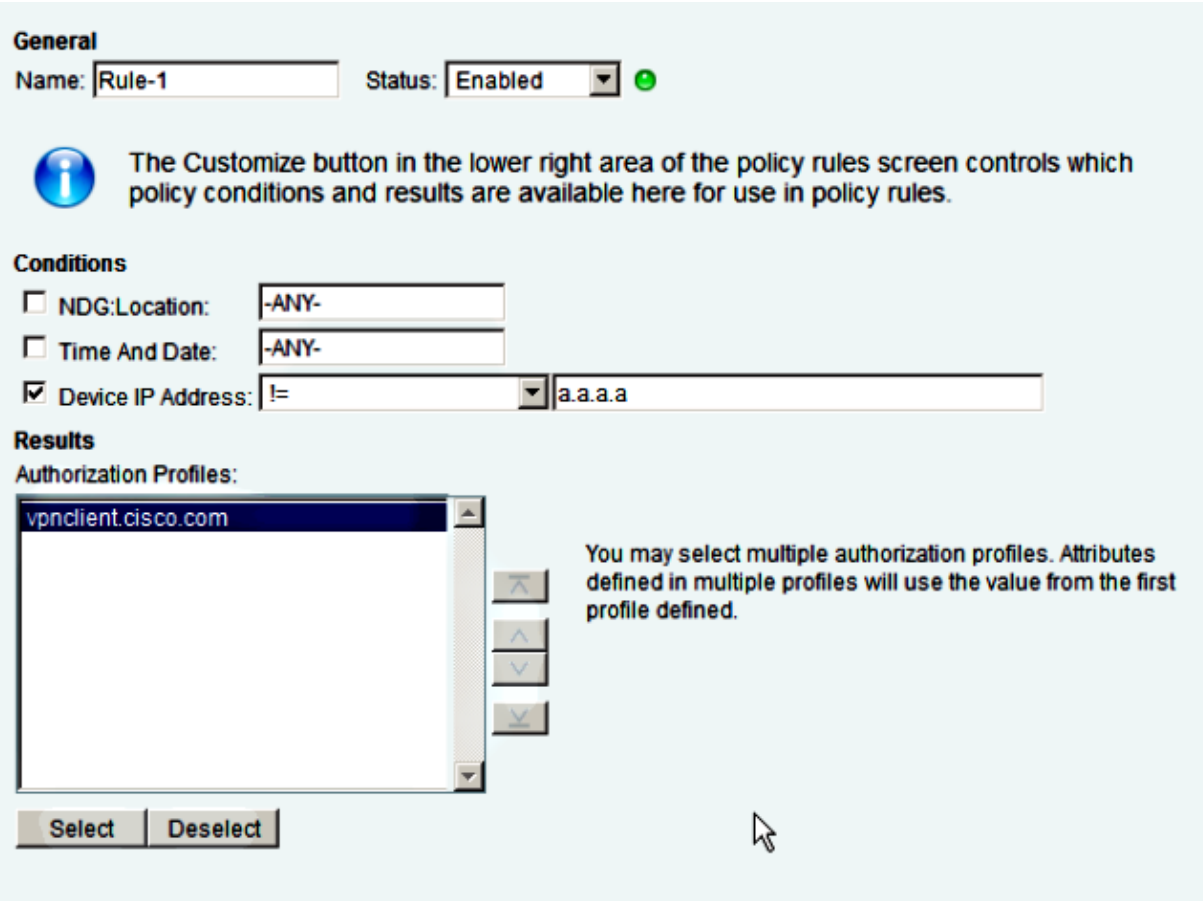

# **Troubleshoot**

The Output Interpreter Tool (registered customers only) supports certain *show* commands. Use the Output Interpreter Tool in order to view an analysis of *show* command output.

*Note*: Refer to Important Information on Debug Commands before you use *debug* commands.

These debugs are enabled on the VPN headend:

### **Internet Security Association and Key Management Protocol (ISAKMP) Debugs**

**debug crypto isakmp**

### **AAA debugs**

```
debug aaa authentication
debug aaa authorization
debug aaa accounting
debug radius authentication
```
Updated: Apr 11, 2014 Document ID: 117622